Tel 05364 / 989677 Fax: 05364 / 966501 [bosse@bosse-egineering.com](mailto:bosse@bosse-egineering.com)

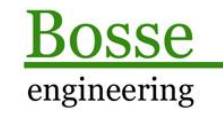

CAD Support-Service-Beratung

# **LISP-Programm "JBf\_SIC" - Bosse-LISP-Programme: Benutzereinstellungen**

### **Allgemein:**

Benutzereinstellungen von LISP-Programmen sind i.d.R. die Einstellungen, die in einem Programm getätigt werden (z.B. ein Kontrollhäkchen aktivieren, eine Texteingabe,…). Diese Einstellungen werden beim Verlassen eines Dialogfensters / LISP-Programms von *Bosse-engineering* in eine externe Textdatei geschrieben, damit die Daten des letzten Programmablaufs beim nächsten Start wieder unverändert zur Verfügung stehen. D.h., wenn Sie das Programm erneut starten sind die Einstellungen so, wie Sie diese zuletzt auch in Verwendung hatten.

Die externen Textdateien werden als **SIC-Dateien** bezeichnet (Sicherungsdateien). Der Dateiname ist i.d.R. der Programmname oder dessen Kürzel mit einem angehängten **\_sic.lsp**: Beispiel: Programm "AttSyncOption" => Name der SIC-Datei: ASO\_sic.lsp

Grundsätzlich werden diese SIC-Dateien in das Verzeichnis **C:/ACAD/** gespeichert. Bisher gab es die Möglichkeit, in einer optionalen Datei "JBosseUserPfad.lsp" einen anderen Dateipfad zu hinterlegen. Wenn diese Datei auf einem BricsCAD/AutoCAD-Supportpfad liegt wird der beinhalte Dateipfad verwendet.

Mit dem Programm "**JBf\_SIC**" ist jetzt die Möglichkeit gegeben, diesen anderen Dateipfad per Programmoberfläche zu ändern. Zudem ist damit eine Möglichkeit geschaffen, dass die SIC-Dateien themenbezogen gespeichert und wiederhergestellt werden können.

Die Programmdatei "JBf\_SIC" hat eine Doppelfunktion:

1. Die Programdatei wird nach und nach in die entsprechenden Bosse-LISP-Programme eingebunden, so dass aktuelle Funktionen das Schreiben und Lesen der SIC-Dateien übernehmen. Dabei wird vor dem Schreiben geprüft, ob die Datei fehlerfrei ist. Sollte beim Laden dann doch noch ein Fehler festgestellt werden erscheint eine Meldung mit dem direkten Hinweis auf die fehlerhafte Datei.

2. Wenn die Programmdatei bereits in eine Bosse-LISP-Programm eingebunden ist, dann kann die Programmoberfläche mit dem Befehl "**SIC**" geöffnet werden. Andernfalls kann die Datei **JBf\_SIC.lsp** aber auch manuell mit **APPLOAD** geladen werden, dann steht ebenfalls der Befehl "SIC" zur Verfügung.

Tel 05364 / 989677 Fax: 05364 / 966501 [bosse@bosse-egineering.com](mailto:bosse@bosse-egineering.com)

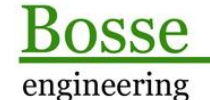

**CAD** Support-Service-Beratung

## **Programmstart**

## **Das Dialogfenster "Bosse-LISP-Programme: Benutzereinstellungen"**

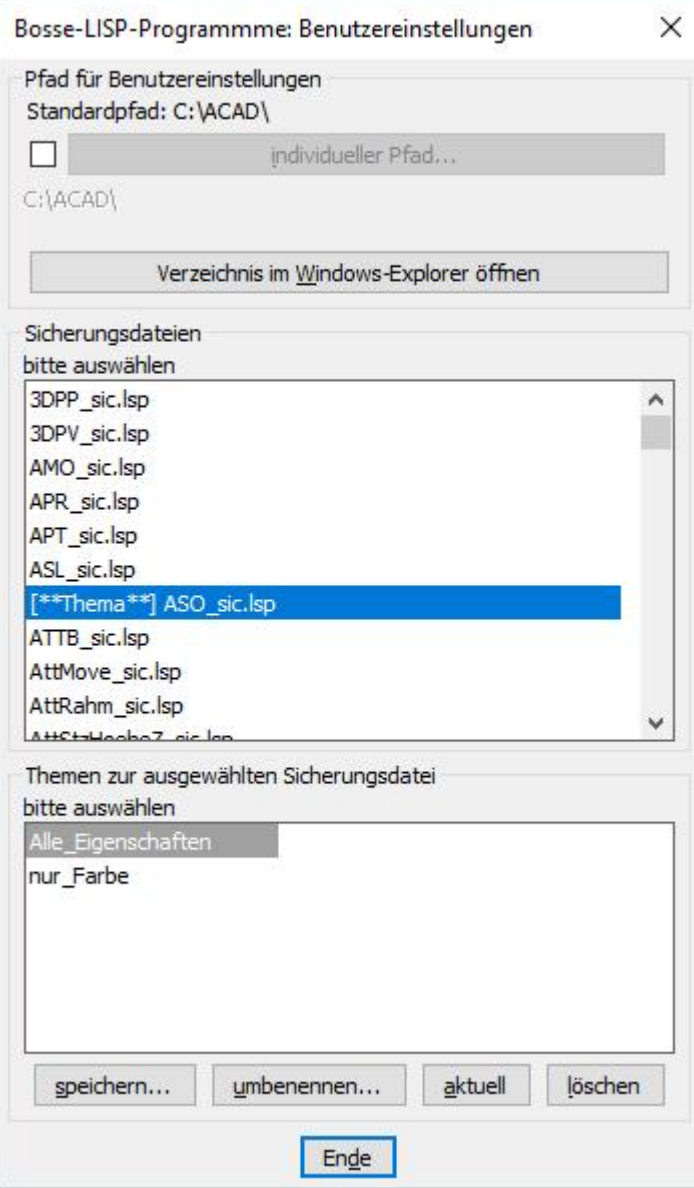

### **Bereich** *Pfad für Benutzereinstellungen*

Als Vorgabe für das SIC-Hauptverzeichnis wird der Pfad C:/ACAD/ verwendet. Wenn dieser auf einem Rechner nicht existiert wird er automatisch durch das Programm erstellt, welches eine SIC-Datei speichert.

Sie können auch einen individuellen Pfad auswählen. Sie sollten aber überlegen, ob das wirklich sinnvoll ist. Wenn der Standardpfad beibehalten wird hat das immer den Vorteil, dass alle Beteiligten sofort wissen (einschließlich Herrn Bosse, wenn er mal zum Support per TeamViewer vorbeischaut), wo die SIC-Dateien zu finden sind. Ein anderer Pfad sollte aber vielleicht gewählt werden, wenn ein administratives Korsett den Standardpfad nicht zulässt.

**Bosse-engineering** Am Klei 5 38458 Velpke

Tel 05364 / 989677 Fax: 05364 / 966501 [bosse@bosse-egineering.com](mailto:bosse@bosse-egineering.com)

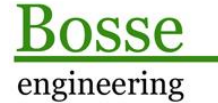

CAD Support-Service-Beratung

#### **Bereich** *Sicherungsdateien*

Es werden alle Dateien aus dem SIC-Hauptverzeichnis aufgelistet, die dem Namensfilter **\*\_sic.lsp** entsprechen. Wenn zu einer SIC-Datei ein Themenordner gefunden wird kann man das an der Kennung [\*\*Thema\*\*] vor dem Dateinamen erkennen.

#### **Bereich** *Themen zur ausgewählten Sicherungsdatei*

Wenn zu der ausgewählten Datei ein Themenordner gefunden wird, dann werden die einzelnen Themen angezeigt:

Beispiel:

- Name SIC-Hauptverzeichnis: **C:/ACAD/**
- Name Sicherungsdatei: C:/ACAD/**ASO\_sic.lsp**
- Name Themenverzeichnis: C:/ACAD/**ASO\_sic/**
- Namen der Unterverzeichnisse:
	- C:/ACAD/ASO\_sic/**Alle\_Eigenschaften/**ASO\_sic.lsp C:/ACAD/ASO\_sic/ **nur\_Farbe /**ASO\_sic.lsp

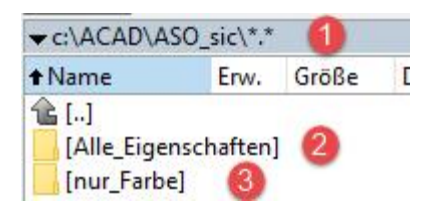

Die SIC-Datei **ASO\_sic.lsp** in C:/ACAD/ ist die aktuell verwendete Datei.

In den Unterverzeichnissen (2+3) befindet sich jeweils eine Datei **ASO\_sic.lsp**, deren Inhalte aber zu der aktuell verwendeten SIC-Datei abweichen (sie können auch identisch sein)

- **Speichern…:** Geben Sie einen Themenname ein. Wenn noch nicht geschehen wird ein Themenverzeichnis erstellt. Aus dem Themennamen wird ein Unterverzeichnis erstellt. Die aktuelle SIC-Datei wird dann als Kopie in das Unterverzeichnis gespeichert.
- **Umbenennen…**: Der Name des aktuellen ausgewählten Unterverzeichnisses wird geändert.
- **Aktuell**: die SIC-Datei aus dem aktuell ausgewählten Unterverzeichnis wird in des Hauptverzeichnis der SIC-Datei kopiert, die vorhandene Datei wird überschrieben.
- Löschen: das Unterverzeichnis wird mit beinhalteter SIC-Datei gelöscht.

Jörn Bosse, 19.03.21